### Institut d'Enseignement à Distance

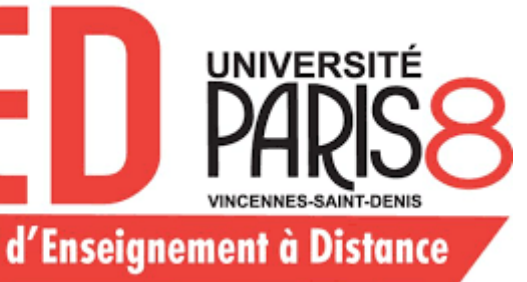

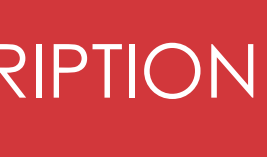

PROCEDURE D'INSCRIPTION ET DE REINSCRIPTION

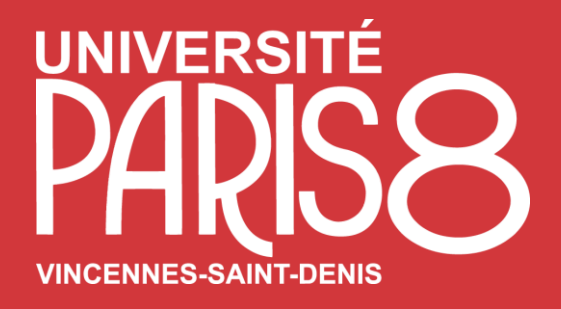

# PROCÉDURES D'INSCRIPTION ET DE REINSCRIPTION

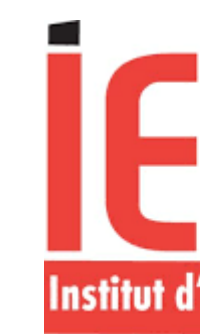

Effectuer votre inscription à l'Institut d'Enseignement à Distance - IED IED - Paris 8

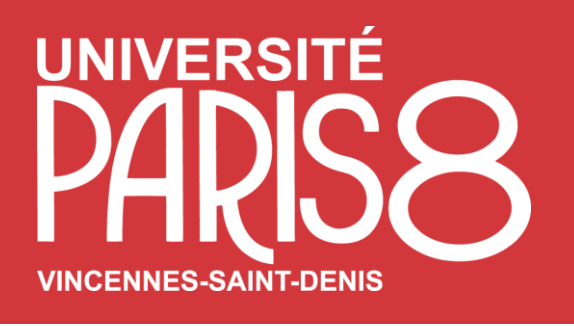

# ET DE REINSCRIPTION

Votre inscription administrative se déroule en 5 étapes que vous devez suivre dans l'ordre indiqué ci-dessous:

• **ETAPE 3 :** Si vous avez été inscrit dans un autre établissement d'enseignement supérieur français depuis moins de dix ans, **faites valider et viser dès à présent**, par votre établissement d'origine, la fiche de transfert jointe en dernière page de votre dossier de candidature. Si

**ETAPE 5** : Les étudiants qui relèvent de la formation professionnelle (formation continue) ne sont pas concernés par l'IAWEB et doivent

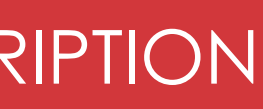

- **ETAPE 1**: Téléchargez l'attestation d'admission sur votre espace e-candidat qui vous sera demandée lors de votre IAWEB.
- accéder au site de la CVEC <https://cvec.etudiant.gouv.fr/> Vous devrez joindre l'attestation à votre dossier d'inscriptio*n (***Attention : Les femmes mariées indiqueront leur nom de naissance / nom de jeune fille***)*
- vous ne l'avez pas conservée, vous pouvez télécharger à nouveau votre dossier dans l'application e-candidat.
- **ETAPE 4 :** Si vous êtes boursier de l'enseignement supérieur français, veuillez joindre votre avis conditionnel de bourse 2021-2022 complété avec un récapitulatif de vos précédents droits (année, cursus, situation : boursier ou pas) depuis l'obtention de votre baccalauréat.
- contacter la direction de la formation de l'université Paris 8 pour réaliser leur inscription administrative : https://fc.univparis8.fr/candidater-a-une-formation-a-distance

## PROCEDURES D'INSCRIPTION Institut d'Enseignement à Distance

• **ETAPE 2** : L'acquittement de la CVEC (Contribution vie étudiante et de campus) est obligatoire avant toute inscription. Voici le lien pour

### Institut d'Enseignement à Distance

• **Première inscription à l'IED /Université Paris 8 en ligne via ce lien** : https://scolarite-etudiant.univ-paris8.fr/iaprimo/ident1.jsf

Pour vous connecter, veuillez saisir votre identifiant (n° dossier e-candidat) et votre date de naissance (en bas de page du lien ci-

· Si vous étiez étudiant à l'IED ou à l'Université Paris 8 (soit toutes les personnes titulaires d'un numéro étudiant Paris 8) :

vous devez effectuer votre réinscription administrative en ligne via ce lien : <https://scolarite-etudiant.univ-paris8.fr/iareins/> : Pour se

- dessus)
- 

connecter, veuillez saisir votre numéro d'étudiant et votre date de naissance (en bas de page du lien ci-dessus)

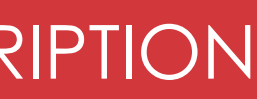

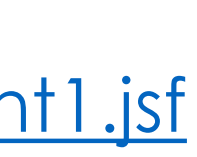

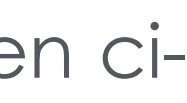

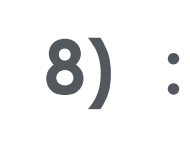

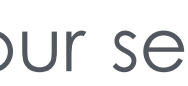

PROCEDURE D'INSCRIPTION ET DE REINSCRIPTION

### DEMARCHE A SUIVRE

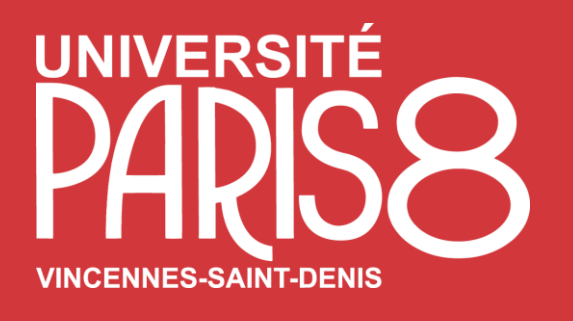

# PROCEDURES D'INSCRIPTION ET DE REINSCRIPTION

# Institut d'Enseignement à Distance

• Vous devez renseigner votre dossier d'inscription jusqu'au paiement (A noter : attention à sélectionner la bonne catégorie lors de

• Pour le paiement, les tarifs sont consultables sur le site de l'IED dans la rubrique de la formation demandée : <https://www.iedparis8.net/> (Le paiement doit être effectué obligatoirement à la suite de la saisie de votre inscription administrative par Carte Bancaire en ligne en une ou en trois fois. Il n'est pas possible de sauvegarder votre inscription et de revenir payer en ligne

• Vous devez déposer toutes les pièces indiquées dans l'espace PJWEB : [https://scolarite-etudiant.univ-paris8.fr/pj](https://scolarite-etudiant.univ-paris8.fr/pj-web/page/login.jsf)web/page/login.jsf. (Cet espace n'est accessible que si vous avez effectué au préalable votre inscription administrative en ligne.

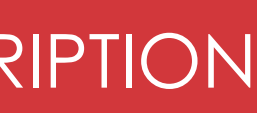

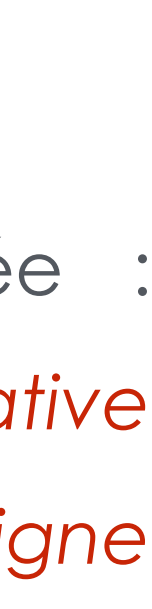

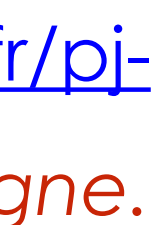

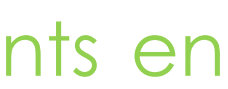

- l'étape « Profil » pendant votre inscription administrative)
- plus tard ni sur place) Attention : gardez votre carte bancaire à portée de main pour payer dès votre arrivée sur la page.
- *Votre inscription administrative ne sera effective qu'après validation des pièces que vous aurez déposées.)*

Les certificats de scolarité seront envoyés à partir de début septembre pour les primo inscrits et début octobre pour les étudiants en réinscription. Ces certificats vous permettront d'accéder à Moodle et accéder à vos cours.

# DÉMARCHE A SUIVRE

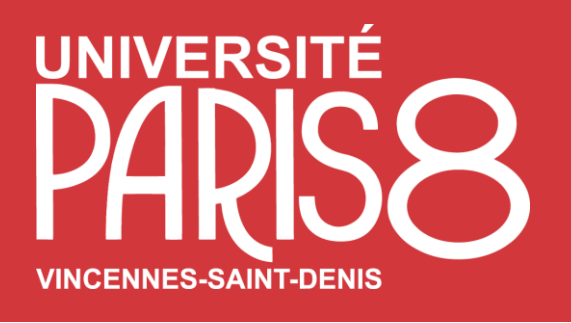

# PROCEDURES D'INSCRIPTION ET DE REINSCRIPTION

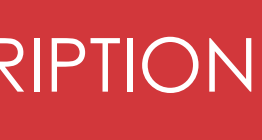

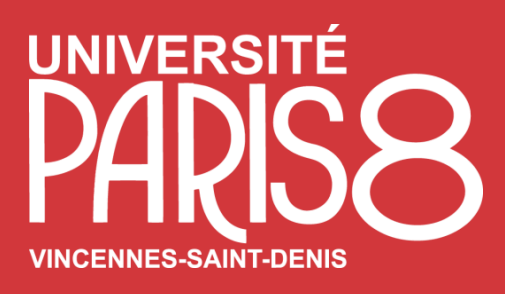

# PROCEDURES D'INSCRIPTION ET DE REINSCRIPTION

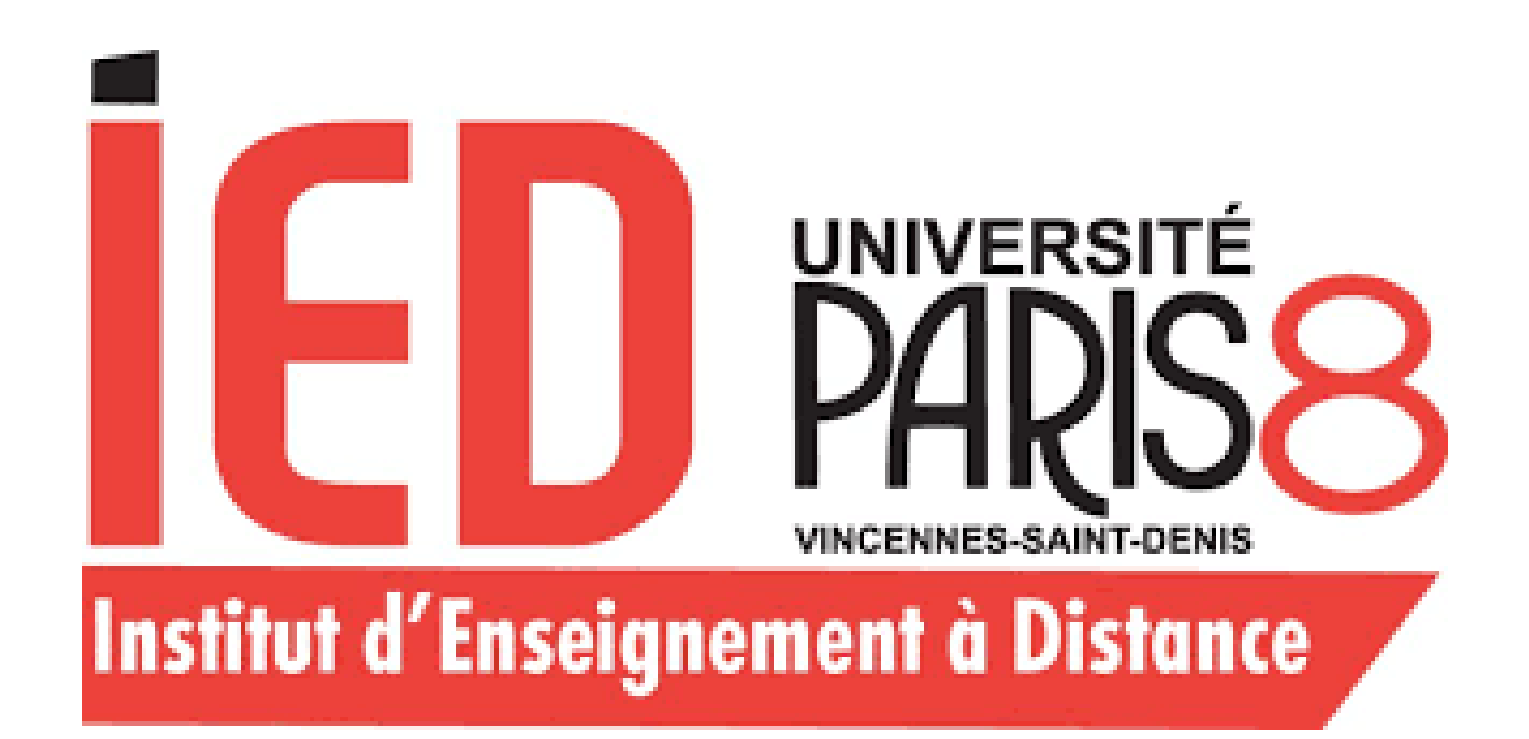

Institut d'Enseignement à Distance

# Université Paris 8 Vincennes Saint-Denis

Pôle Communication IED

Bâtiment D, 2ème stage 2 Rue de la Liberté, 93526 Saint-Denis,cedex 02

[Assistance étudiant IED](https://apps.univ-paris8.fr/iedticket/index.php)

PROCEDURE D'INSCRIPTION ET DE REINSCRIPTION

Institut d'Enseignement à Distance